# The Way to Reserve the Hotel with Special Price via Internet

## **Central Hotel Sasebo**

Address: 3-2 Kamikyo-machi Sasebo Nagasaki-ken Japan 857-0872

Phone: +81-956-25-0001 -81-956-25-0001

E-mail: hotel@sasebo.co.jp

Web site: http://www.sasebo.co.jp/english/index.htm/

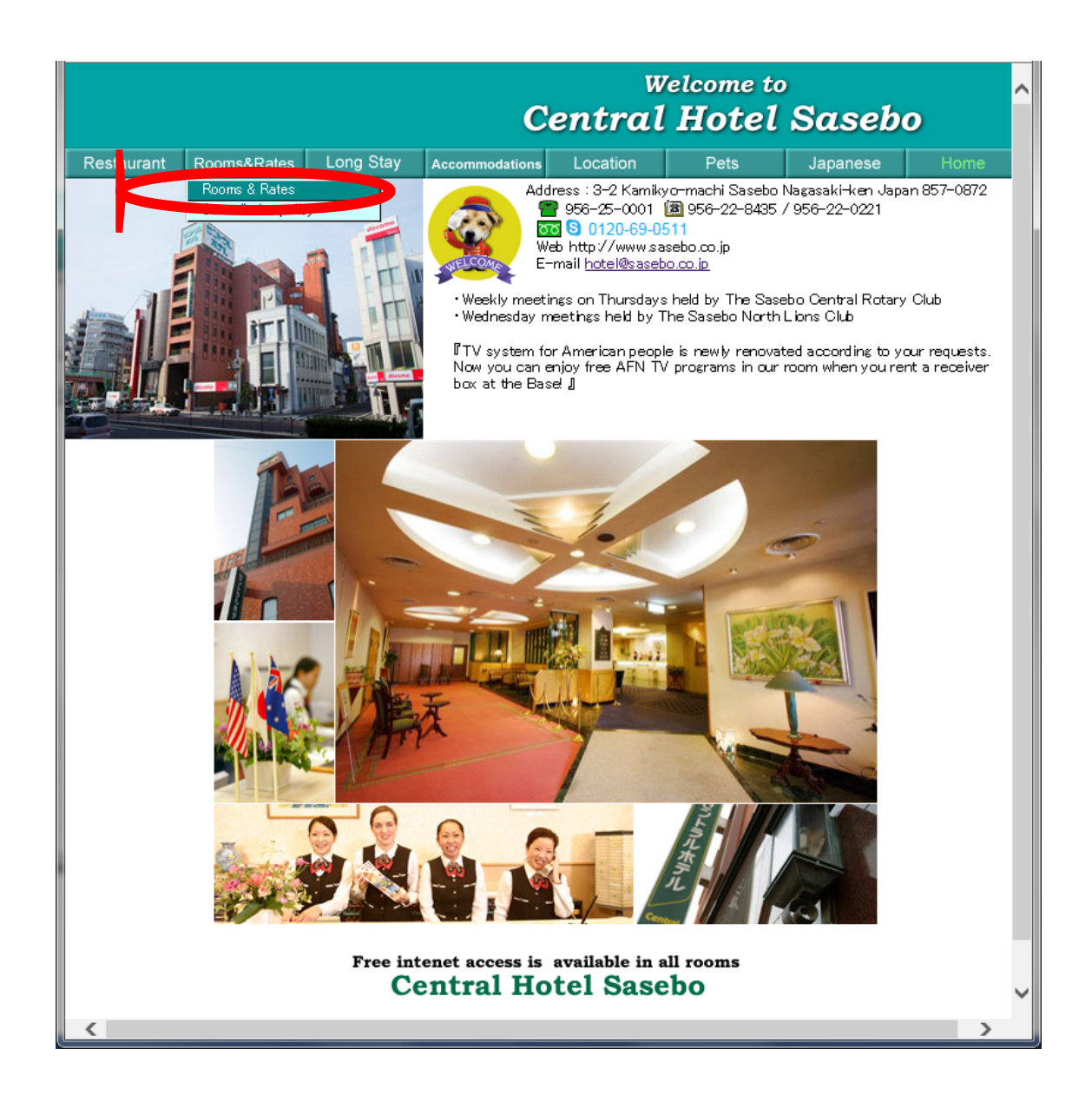

**1. Click the UPL of Central Hotel Sasebo as seen above. And then, choose "Rooms & Rates".** 

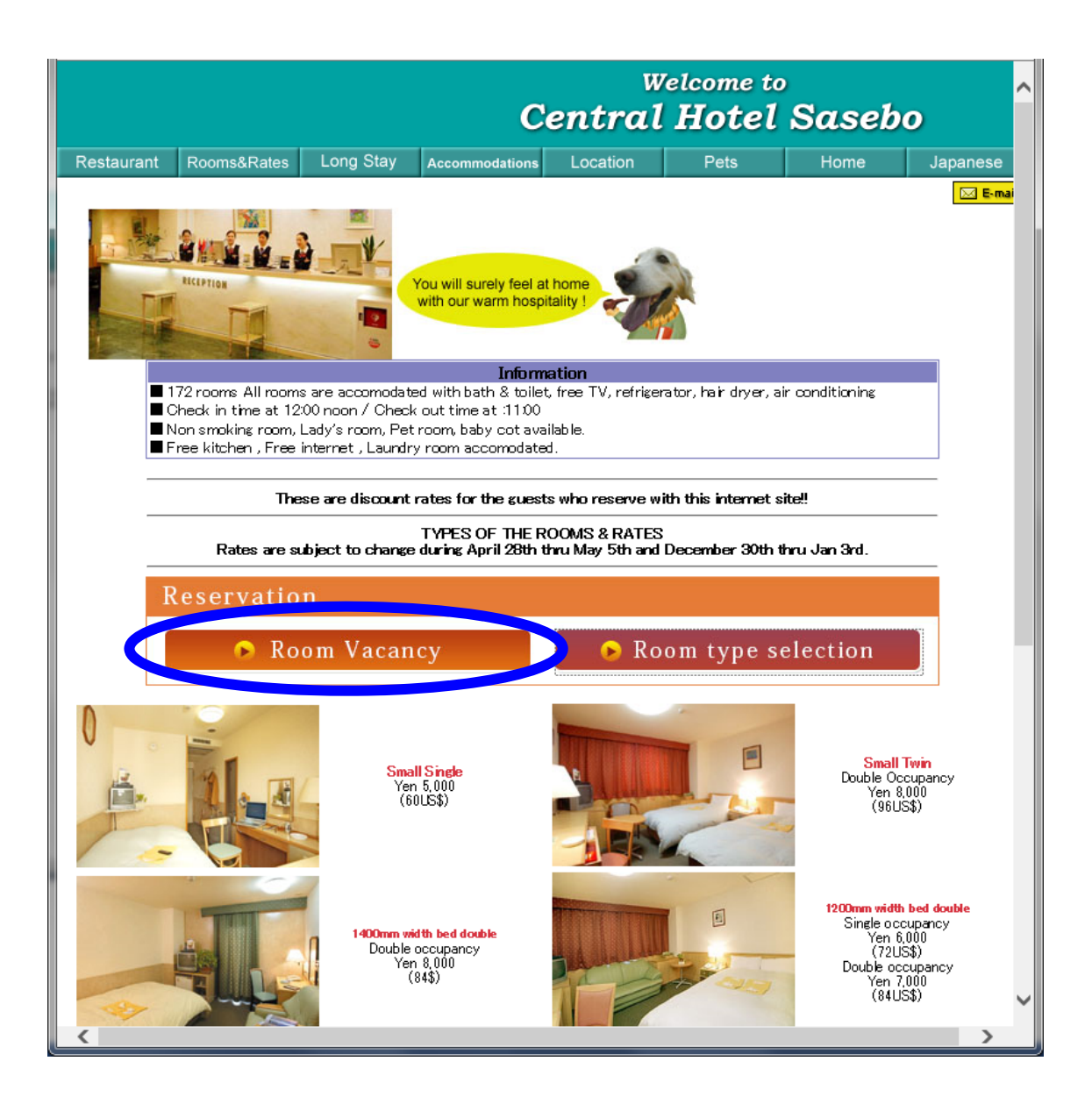

**2. Click the button of "Room Vacancy".** 

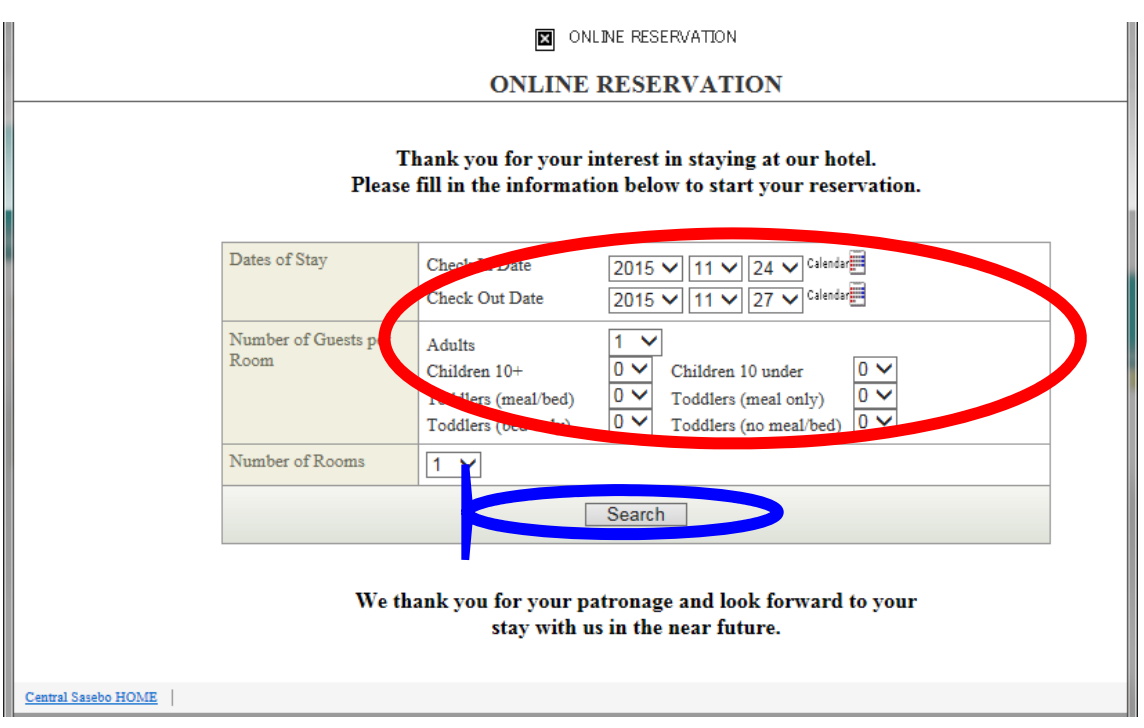

- **3. Choose the fields of "Dates of Stay" and Number of Guests per Room" as you wish.**
- **4. After filling the above fields, click "Search".**

#### *SEE NEXT PAGE (p4)*

#### [When you would like to book the single room]

**5. You can select "1" in the box of "Adults".** 

**6. ACCIS2015 committee negotiated with the hotel so that you can book two types of "SMALL SINGLE" rooms**  (nonsmoking or smoking) at the reduced price during the conference period (from 24<sup>th</sup> to 28<sup>th</sup> November, 2015). So, **consider which rooms you would like to stay in. After your decision, click the one of "Reserve" buttons. Note that when you check out the hotel, you will be charged 5,000 JPY not 6,300 JPY per night.** 

#### [When you would like to book the twin room with your friend or family]

**5'. You can select "2" in the box of "Adults".** 

**6'. ACCIS2015 committee negotiated with the hotel so that you can book "Standard Twin Room" (nonsmoking) at**  the reduced price during the conference period (from 24<sup>th</sup> to 28<sup>th</sup> November, 2015). Click the "Reserve" button. Note **that when you check out the hotel, you will be charged 9,000 JPY not 10,200 JPY per night per room (for two persons).** 

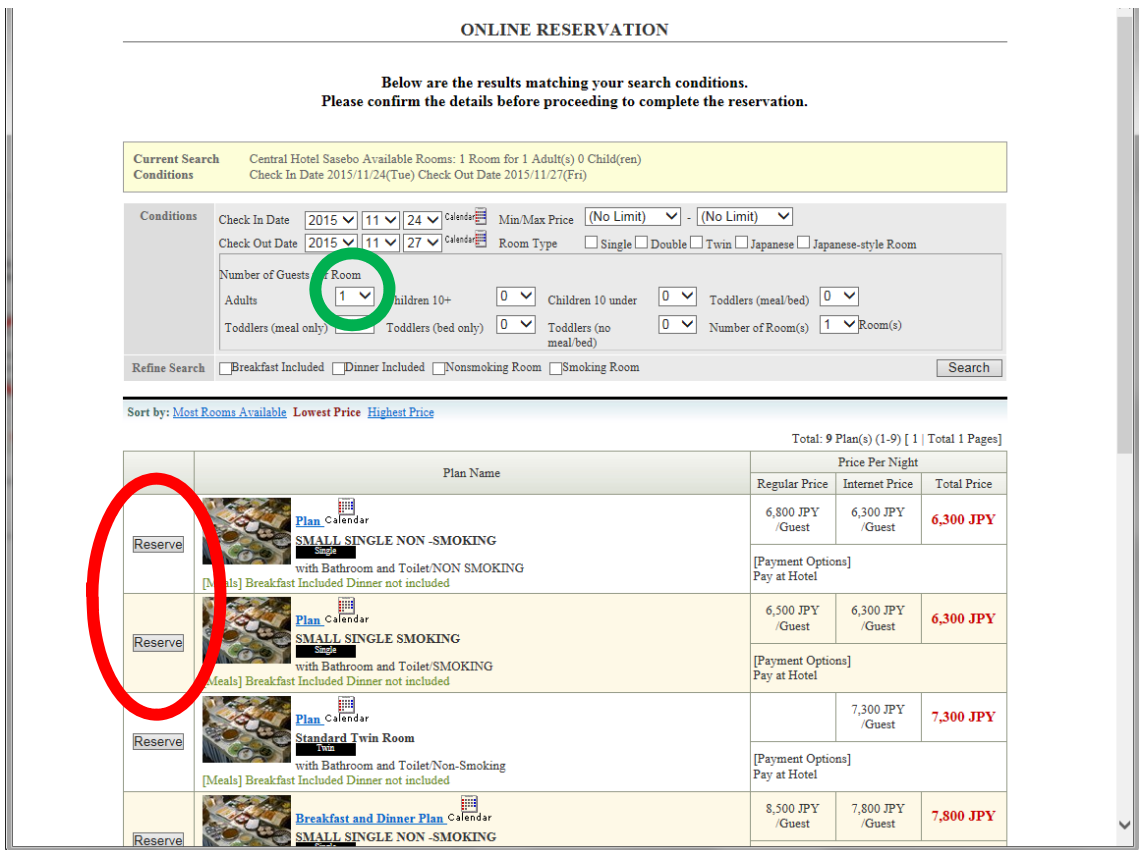

#### **ONLINE RESERVATION**

#### Below are the results matching your search conditions. Please confirm the details before proceeding to complete the reservation.

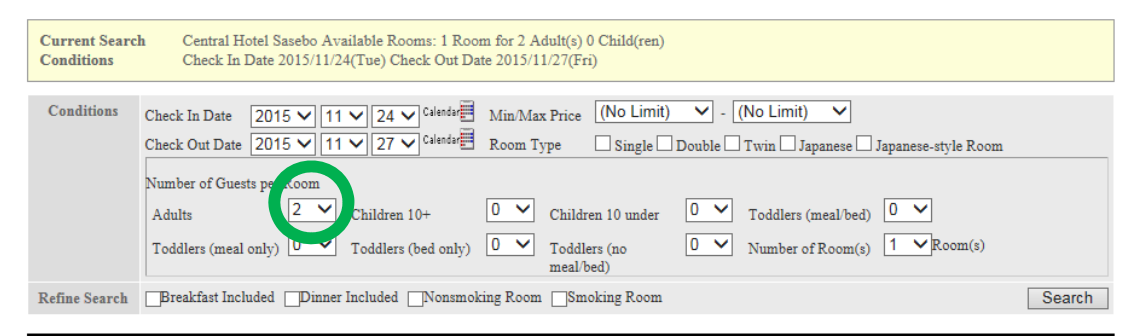

Sort by: Most Rooms Available Lowest Price Highest Price

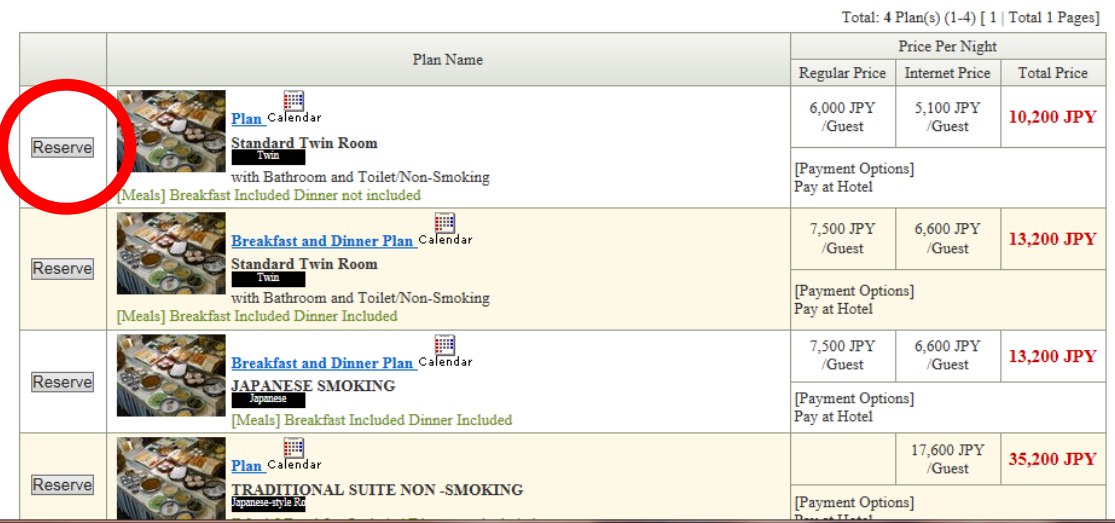

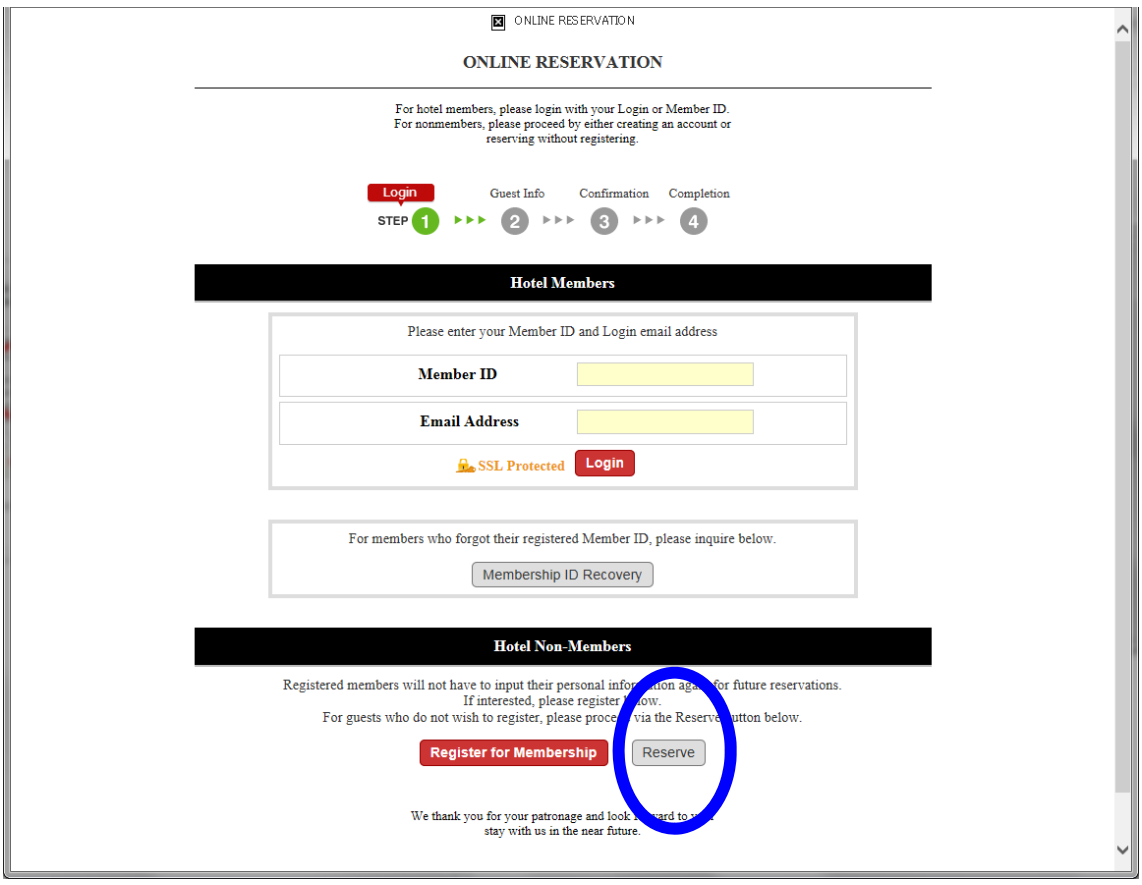

**7. Click the button "Reserve" for "Hotel Non-Member" section.** 

### *SEE NEXT PAGE (p6)*

**8. Make sure of the status shown in "Reservation Details" and "Price Details". The price indicated is not applied to the special price for ACCIS2015 participants. Don't worry about that (read 6 or 6' again). Next, fill your personal information in the section "Guest Information & Check-in Time".** 

**9.** Read "Cancellation Policy" and "Notices". Then, you can type "ACCIS2015" in the Box of "Special Requests". **This process is most important to be applied to the special price.** 

**10. Click the button "Proceed" so that you can successfully book the hotel. Afterwards, you will get e-mail regarding this reservation from the hotel.** 

If you have any troubles and questions for the hotel reservation, please send e-mail to the hotel *(hotel@sasebo.co.jp).* 

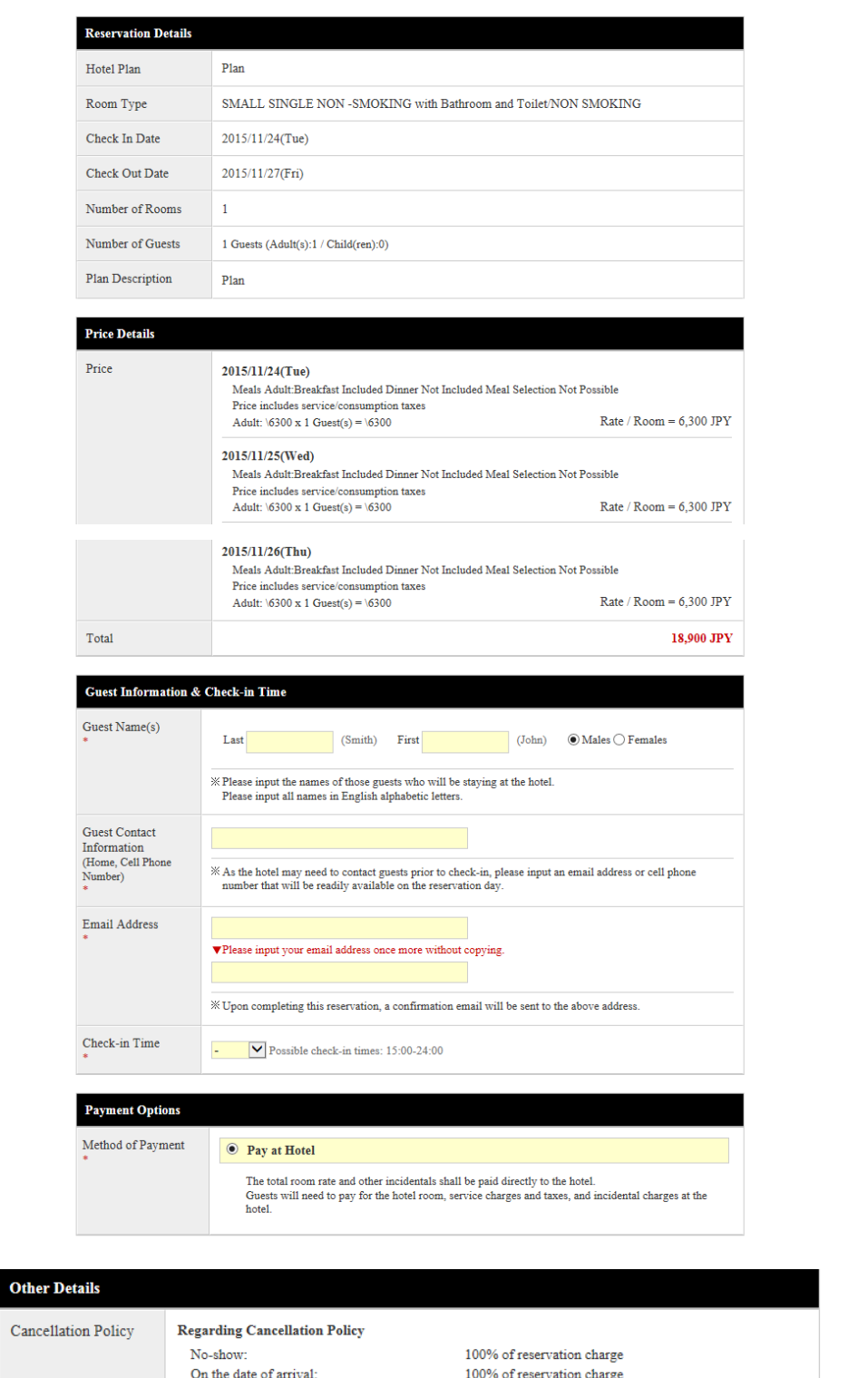

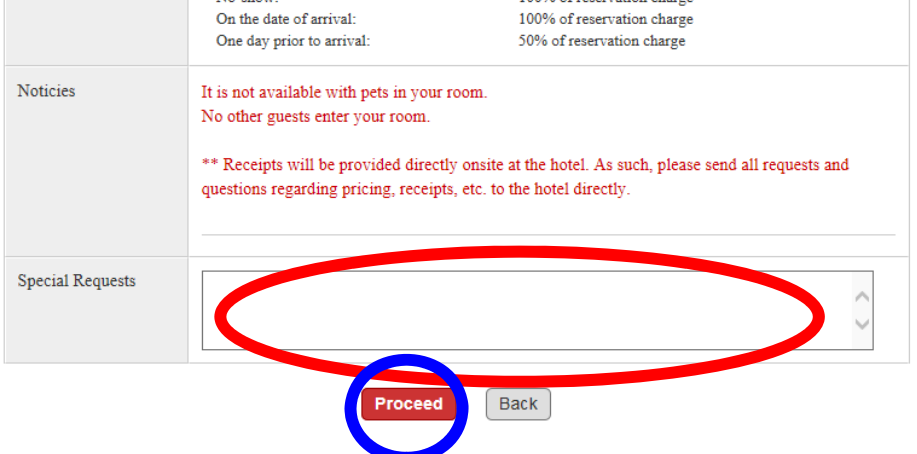